## ACCESSIBILITY IN CANVAS

*4*

**RANGA AUAHA AKO LEARNING AND TEACHING DESIGN TEAM** 

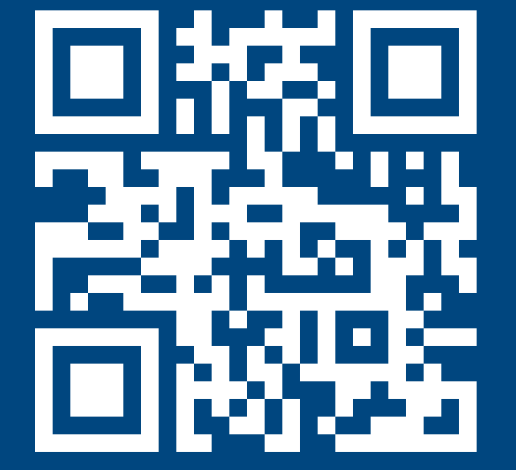

#### **HEADINGS**

Heading styles are pre-formatted headings that structure content in logical order. They enable readers to engage more strategically with your content, making it easy to view and navigate. In particular, for those who use screen readers, visually impaired and/or dyslexic students).

### **LINKS**

A meaningful name tells people where they are going. Long-linked

Course schedule Click here

**FEXT COLOUR**<br>People with low contrast<br>to discern meaning where<br>some people with high contrast. This can lead to<br>**What can we do?** People with low contrast sensitivity or colour blindness, may struggle to discern meaning when insufficient contrast is provided. Conversely, some people with high contrast sensitivity may struggle with extreme contrast. This can lead to discomfort, such as eye strain and headaches.

Using colour alone to denote hierarchy and/or meaning will limit accessibility for those with visual impairments (e.g., colour blindness or low vision).

#### **ALT TEXT**

# 10p 5 **Top 5 accessibility issues in Canvas**

Screen readers cannot display images but can read aloud text labels that describe them. Alternative (alt) text is needed to describe the content and function of the image and any text that is part of an image.

#### **TEXT COLOUR**

In 2023, 9% of students were 'comfortable' disclosing a disability, up from 4% in 2012. More than doubling in the last five years.

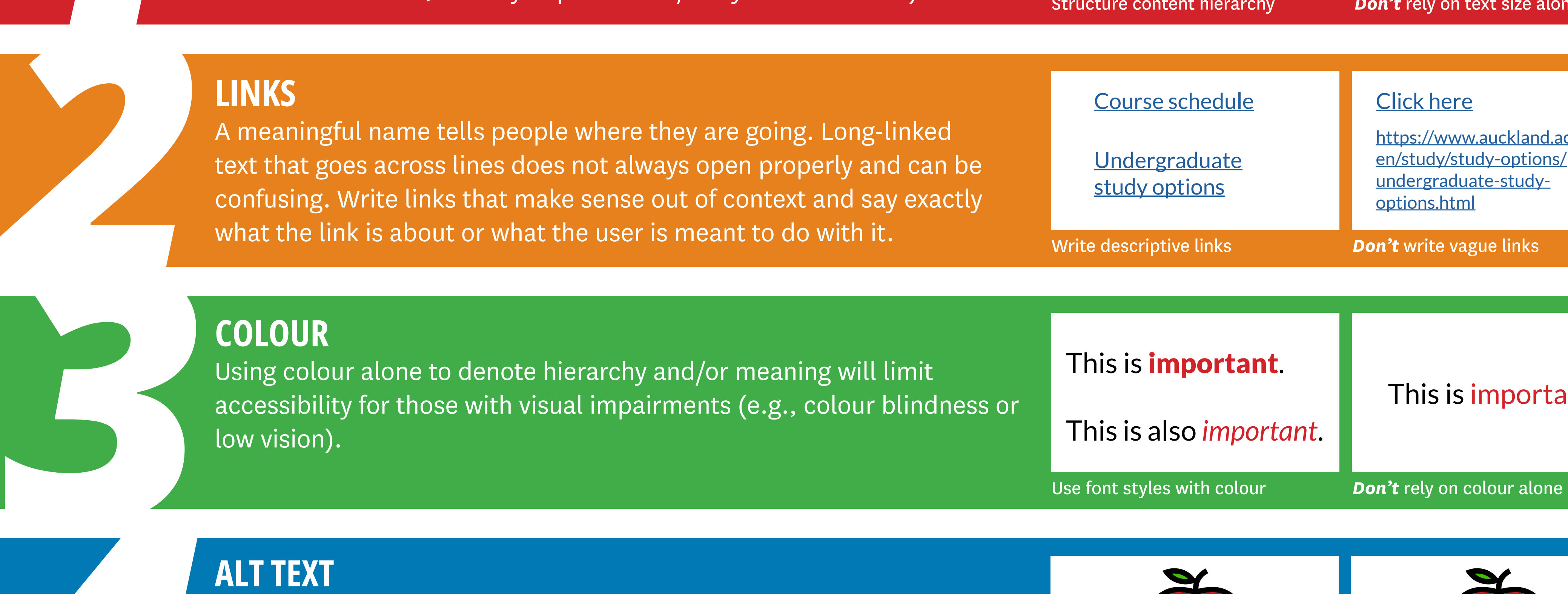

The number of students supported by Student Disability Service has increased from 1033 students in 2019 to 1412 students in 2022.

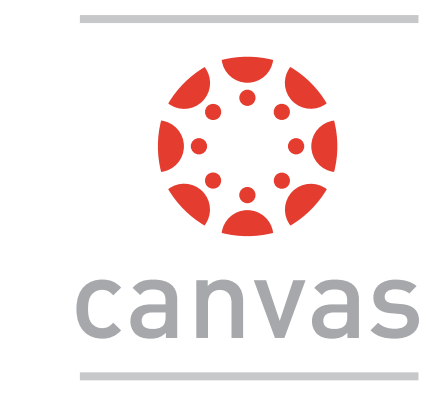

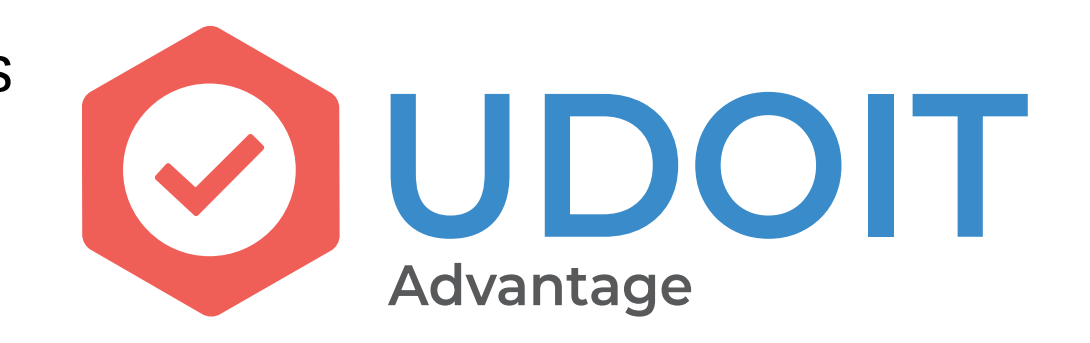

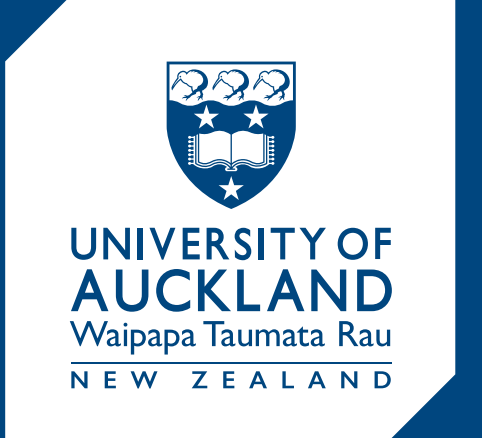

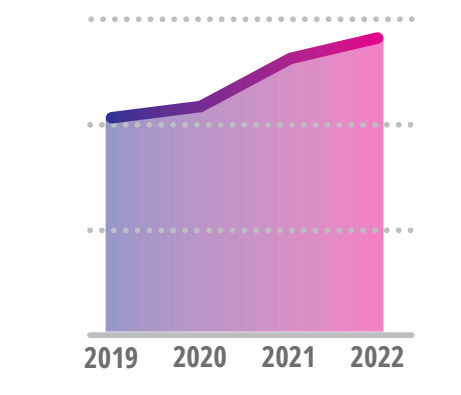

**2018 2023**

Checking the accessibility of teaching materials ensures that we are supporting the success of all students.

Students and staff have differing abilities and talents. Improved usability and inclusive design in our Canvas courses helps all students, not just those with physical impairments or neurodiversity. The UDOIT tool in Canvas scans your courses, identifies issues, and provides guidance to improve accessibility.

You can find UDOIT in the left-hand navigation of Canvas. Search *UDOIT* in TeachWell for more information.

The Canvas Baseline Practices project addresses accessibility gaps in Canvas, supporting the University's Disability Action plan.

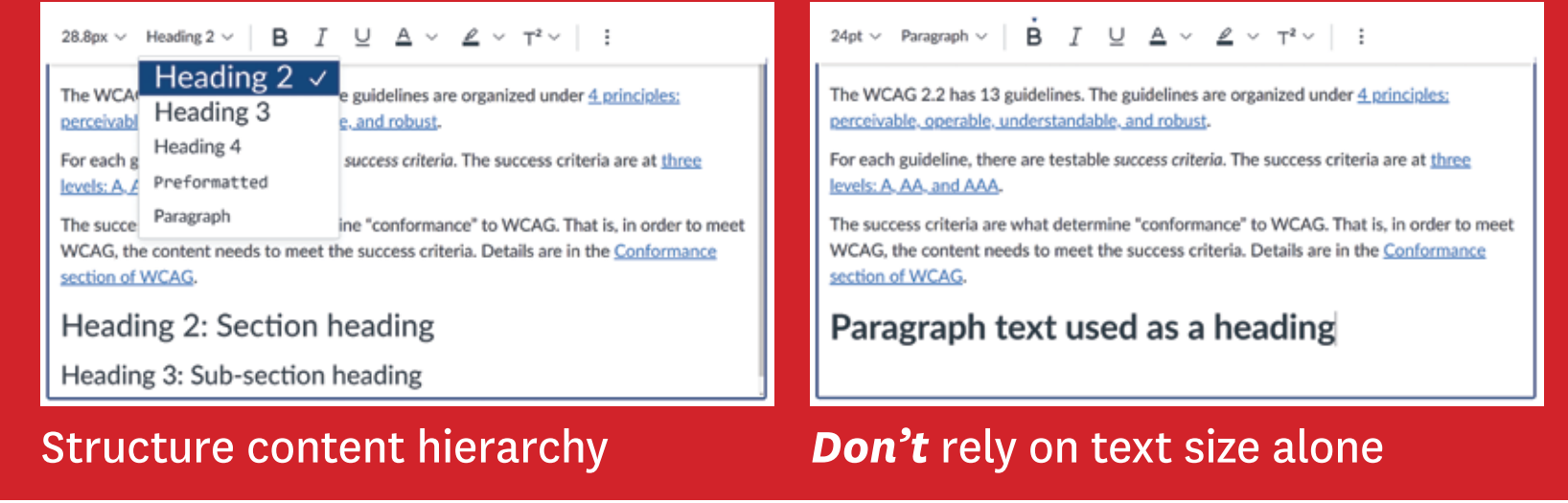

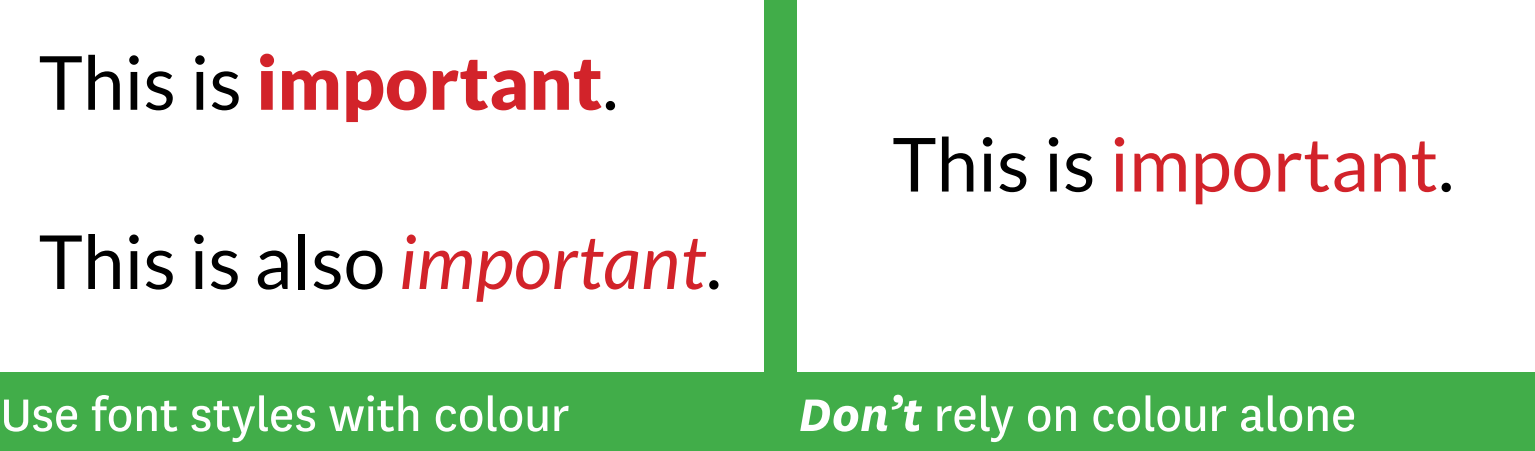

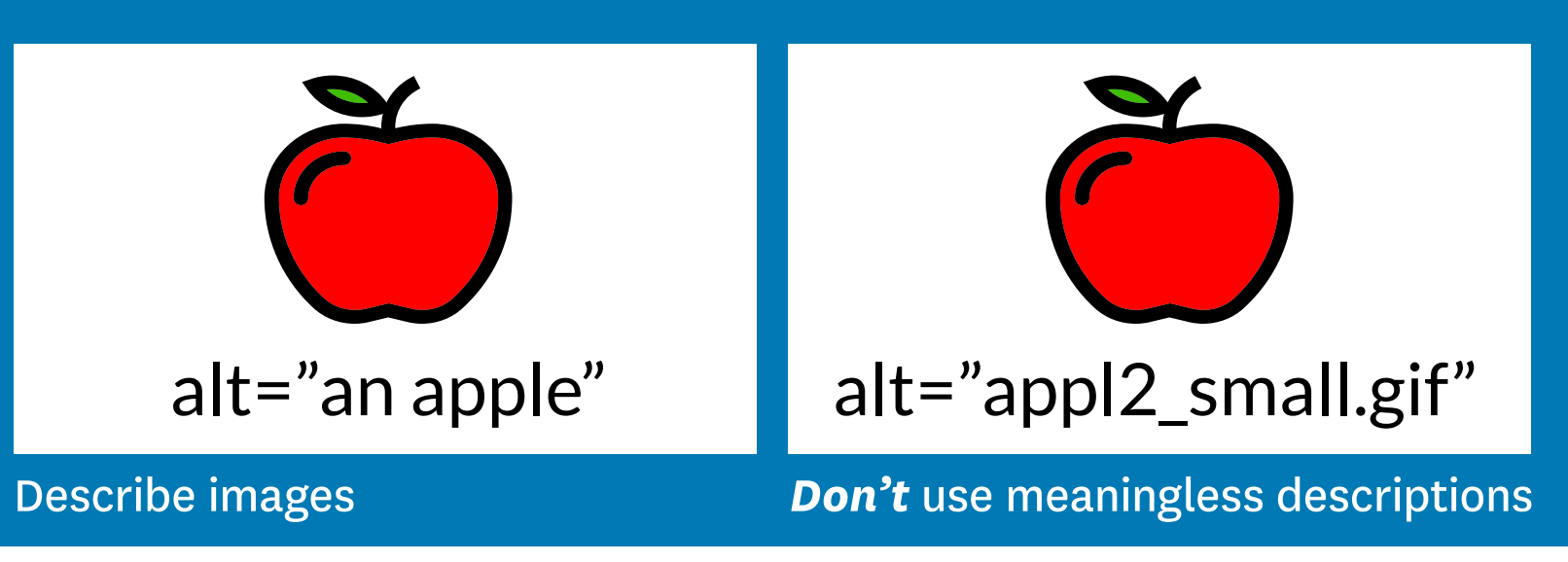

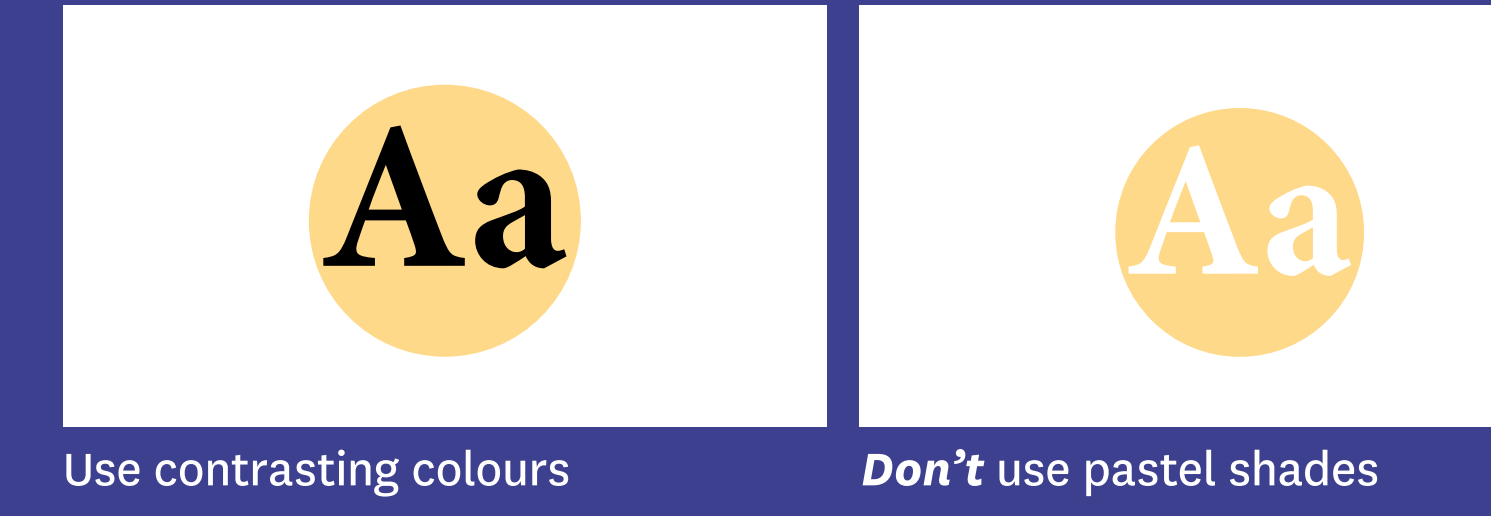

https://www.auckland.ac.nz/